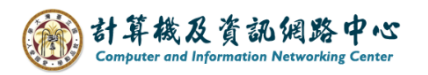

## **Add Tasks**

1. Click 【Tasks】.

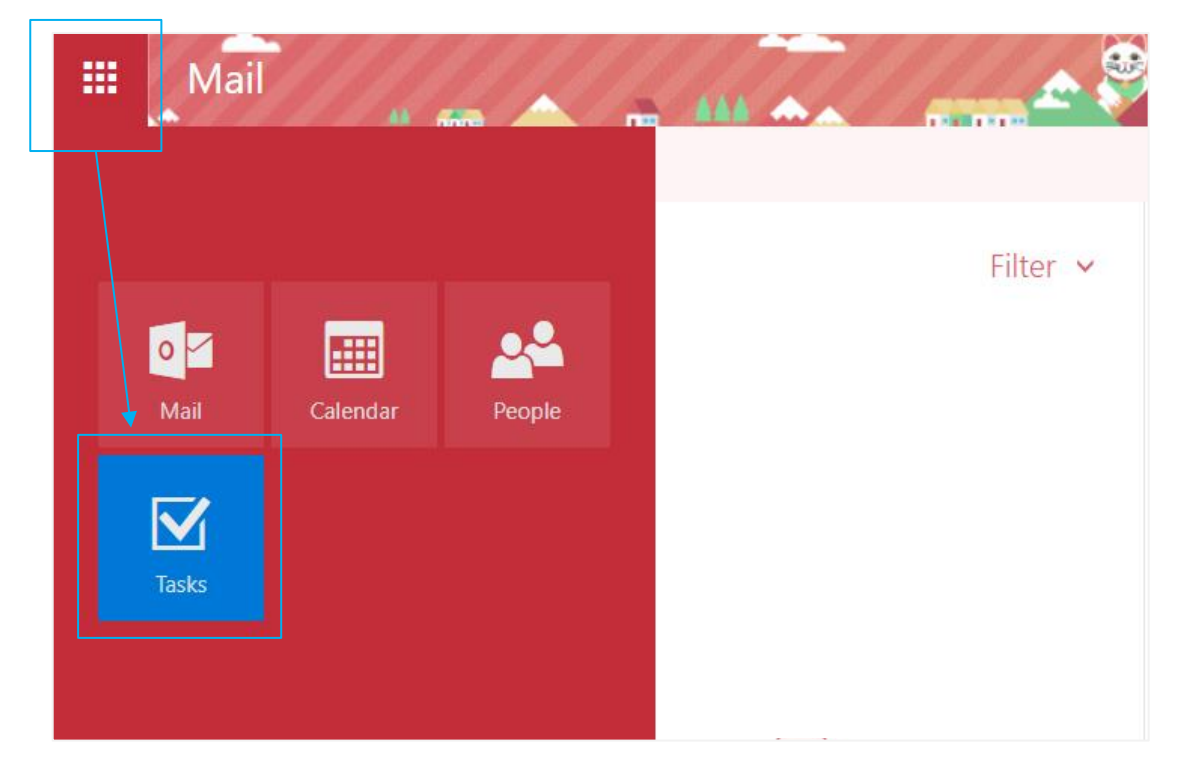

2. Click【New】.

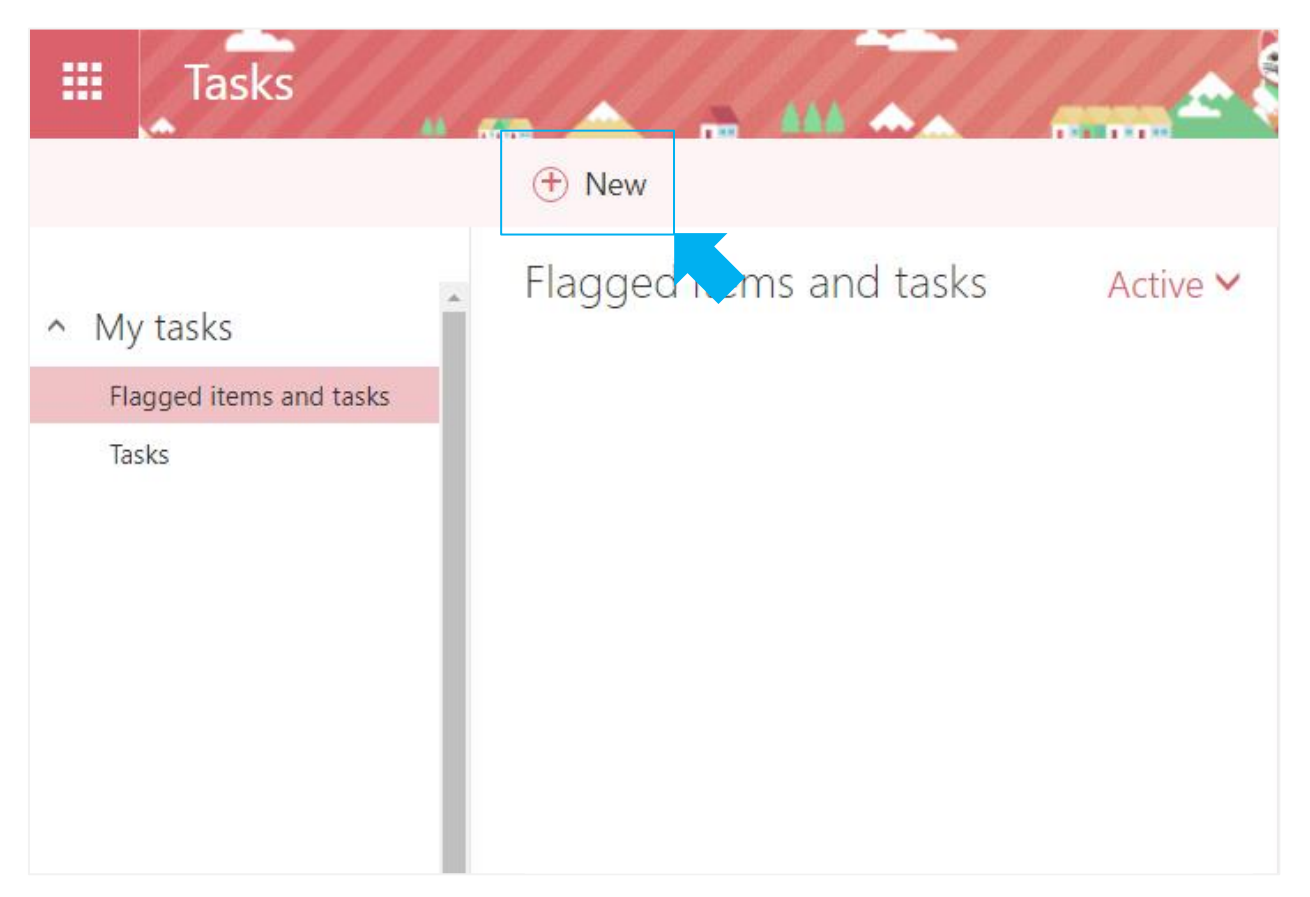

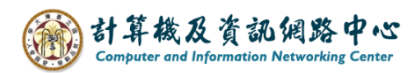

3. Fill in the details , then click  $\blacksquare$  Save  $\blacksquare$ .

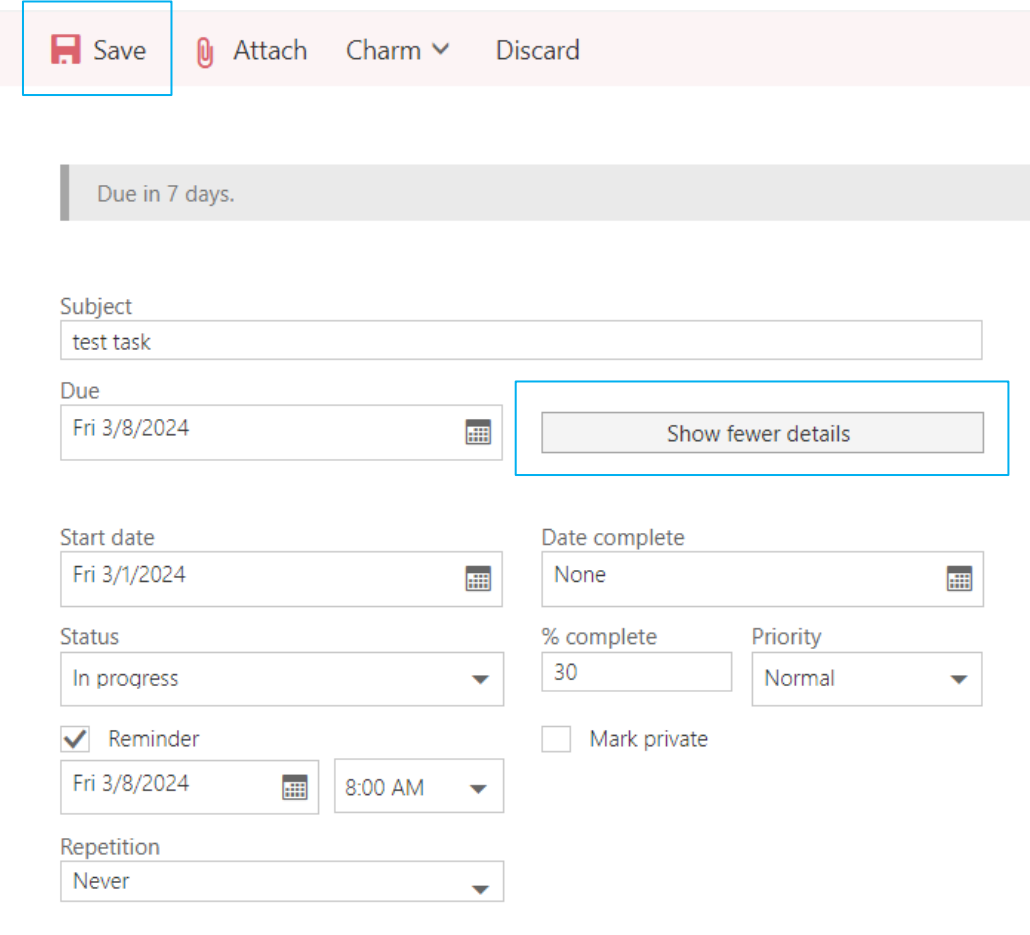

4. The tasks will show here.

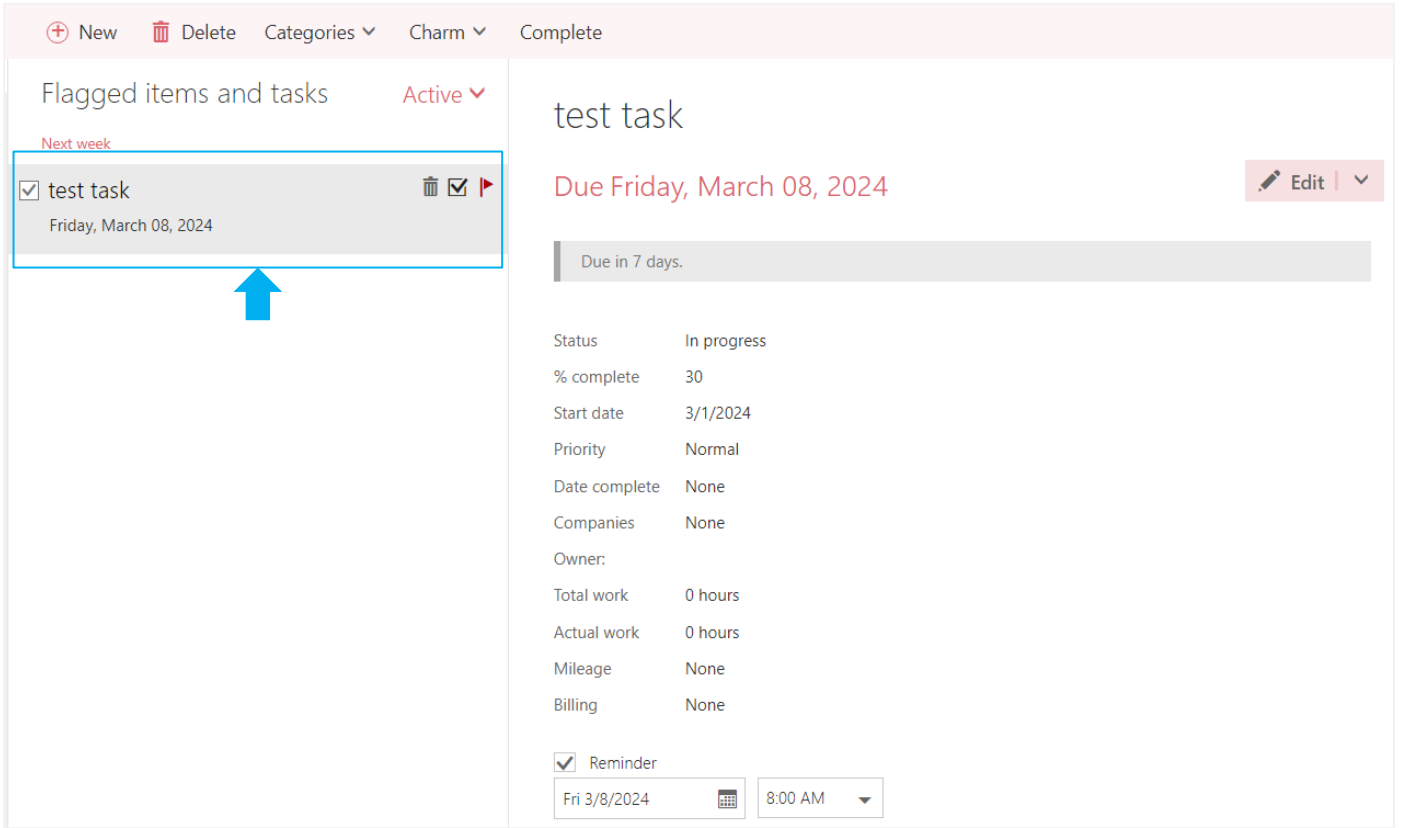